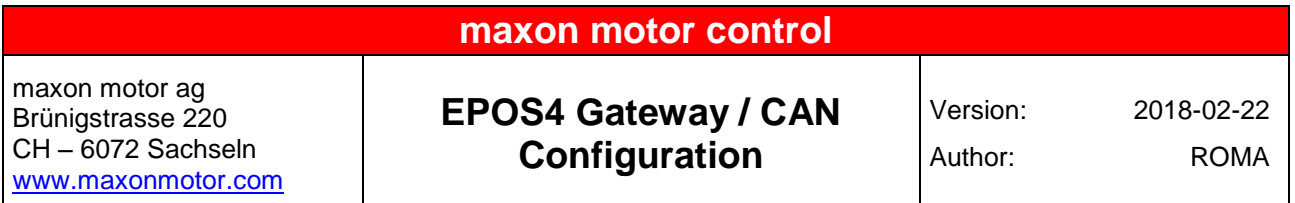

# **EPOS4 CAN Network with Gateway functionality**

### **General Remarks**

If the gateway functionality of EPOS4 is in use, there must be a couple of key points be considered to ensure that scanning and communication of EPOS4 within the CAN network will be possible.

#### **Hardware Setup**

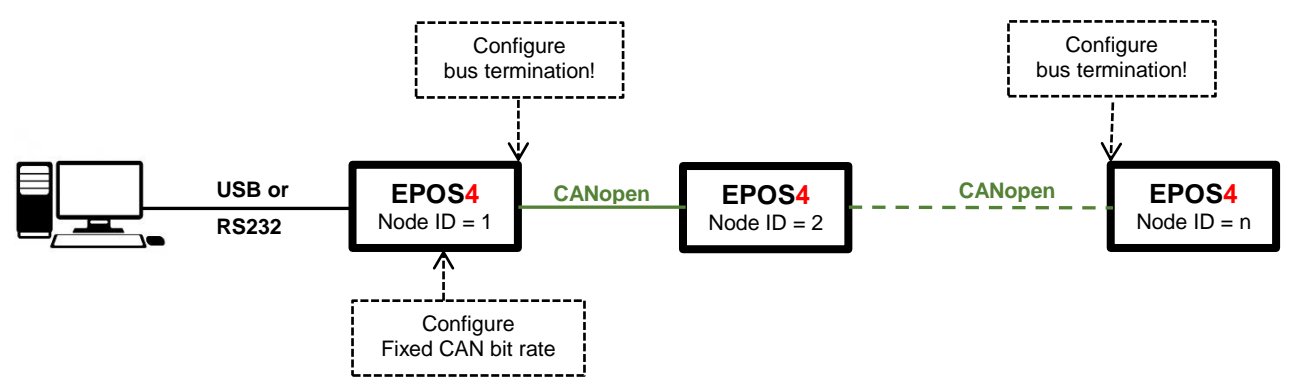

#### **CAN Bus Hardware and Parameter Configuration**

 **CAN bus topology** The CAN bus wiring always have to be a daisy-chain from one CANopen device to the next one.

- $\Rightarrow$  There is no star wiring allowed!
- $\Rightarrow$  There are no stub lines (longer than 30 cm) allowed!

#### **Node ID configuration**

Configure an **unique Node ID for each device** (e.g. EPOS2, EPOS4, …) in the CANopen network.

- $\Rightarrow$  The Node ID can be configured by DIP switches located on the EPOS4 (or EPOS2) device in case of housed or compact product types.
- $\Rightarrow$  Please refer to the "Hardware Reference" of your controller to find more information about these DIP switches and the configuration.
- $\Rightarrow$  In case of "Module" product types the motherboard or connector board must take care about the correct wiring of the module's pins assigned to the CAN ID.

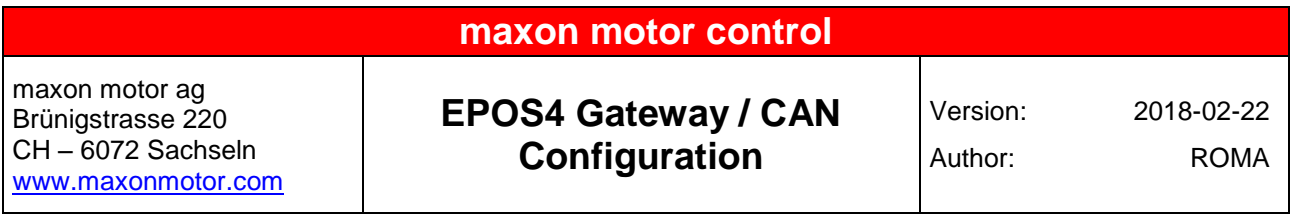

### **Bus termination**

Do not miss to add bus termination resistors (120 Ohm) or configure the **bus termination** by the corresponding DIP switch **at both physical end points of the CAN network**.

- $\Rightarrow$  Quite often the CANopen devices with the lowest (= 1) and highest Node IDs are the ones located at the physical end points of the bus but this is not mandatory. Therefore it is recommended to check by the CAN wiring which CANopen devices are actually placed at the physical end points of the CAN bus and require the bus termination.
- $\Rightarrow$  The EPOS4 in use as the gateway is typically one physical end point of the CAN bus, i.e. add or configure the bus termination for this EPOS4 in that common case.
- $\Rightarrow$  Add or configure the bus termination for the CANopen device (e.g. EPOS2 or EPOS4) at the other physical end point of the CAN network.
- $\Rightarrow$  Ensure that there is no additional bus termination configured or resistors present somewhere in between the CAN network. The measured resistance in between the "CAN High" and "CAN Low" has to be about 60 Ohm in power-off state.

### **CAN bit rate configuration**

It is important that at least **one device in the CAN network has a "Fixed CAN bit rate"** configuration.

- $\Rightarrow$  The default "CAN bit rate" configuration of the EPOS4 DIP switch is "Automatic bit rate".
- **IMPORTANT:**
	- Ensure that at least **one EPOS4 (typ. gateway) has set the DIP switch "Auto bit rate" to "OFF" and a "Fixed CAN bit rate"** is configured by object 0x2001. Remark:

If the DIP switch "CAN automatic Bit Rate Detection" is not set to "OFF", the bit rate configured by the object 0x2001 is not taken into account.

- $\triangleright$  In case of a "CAN bit rate" configuration higher than 125 kbit/s it is mandatory that the bus terminations, bus topology as well as the CAN wiring is perfect and not influenced by EMI. Otherwise CAN communication might fail later on.
- Do not miss to save an updated "Fixed CAN bit rate" by "Saving All Parameters" before you power down / power up all devices again.
- $\Rightarrow$  It is sufficient to configure just one CANopen device for a "Fixed CAN bit rate". Other EPOS2 or EPOS4 can keep the "CAN Automatic Bit Rate detection" set.
	- $\triangleright$  If more than one CANopen device has a "Fixed CAN bit rate", please ensure that the "CAN bit rate" is the same for any device with a "Fixed CAN bit rate" configuration.

#### **General note:**

Please refer to the "Hardware Reference" of the EPOS2 or EPOS4 in use concerning the DIP switch location and configuration in case of "Housed" or "Compact" product types or the pin assignment of "Modules".

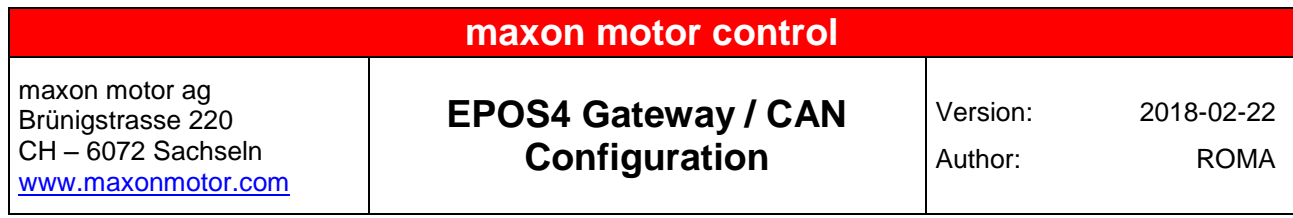

### **Configure Gateway Device**

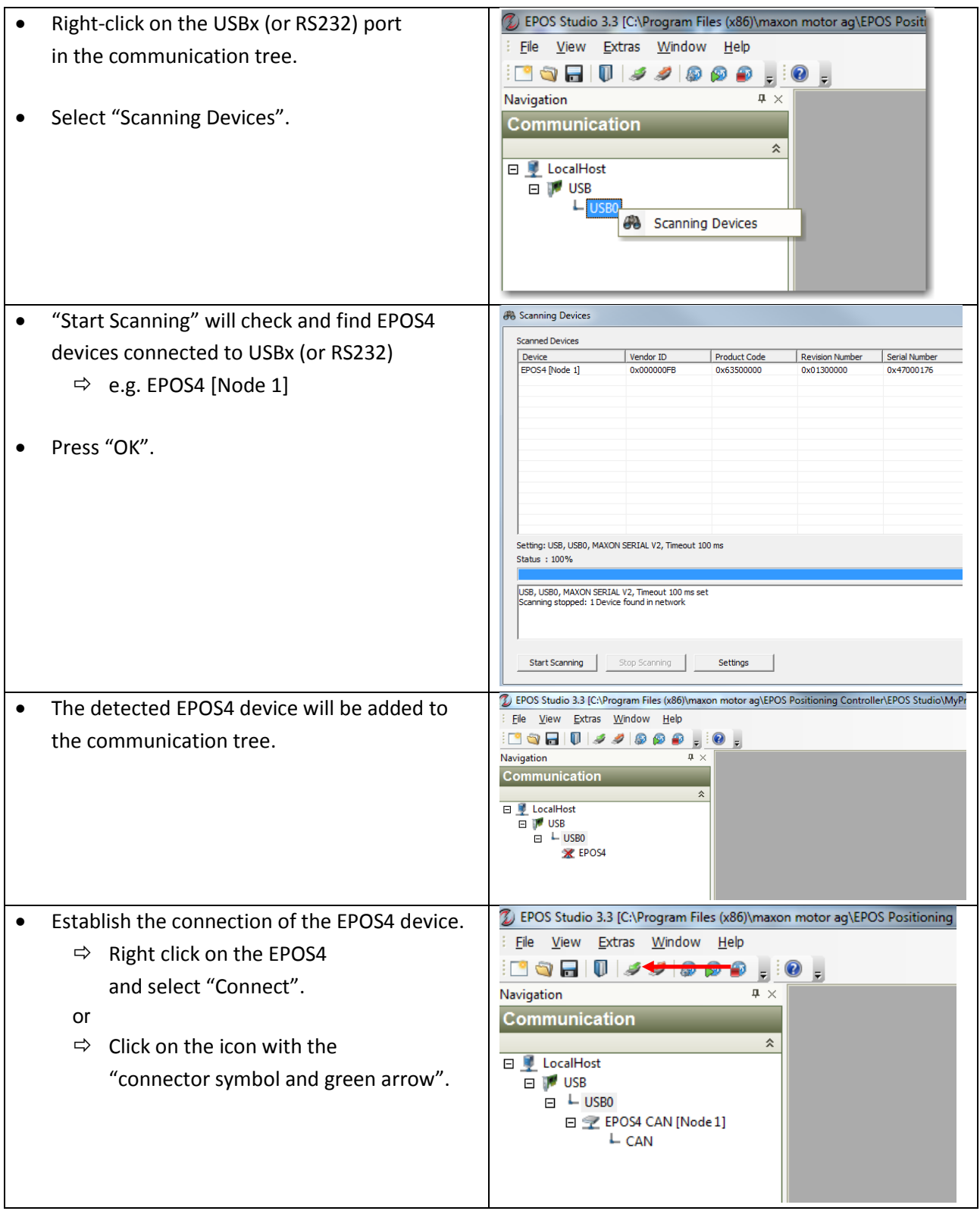

### **maxon motor control**

maxon motor ag Brünigstrasse 220 CH – 6072 Sachseln [www.maxonmotor.com](http://www.maxonmotor.com/)

# **EPOS4 Gateway / CAN Configuration**

Version: 2018-02-22 Author: ROMA

### **Configuration of the CAN Bitrate of the EPOS4 Gateway**

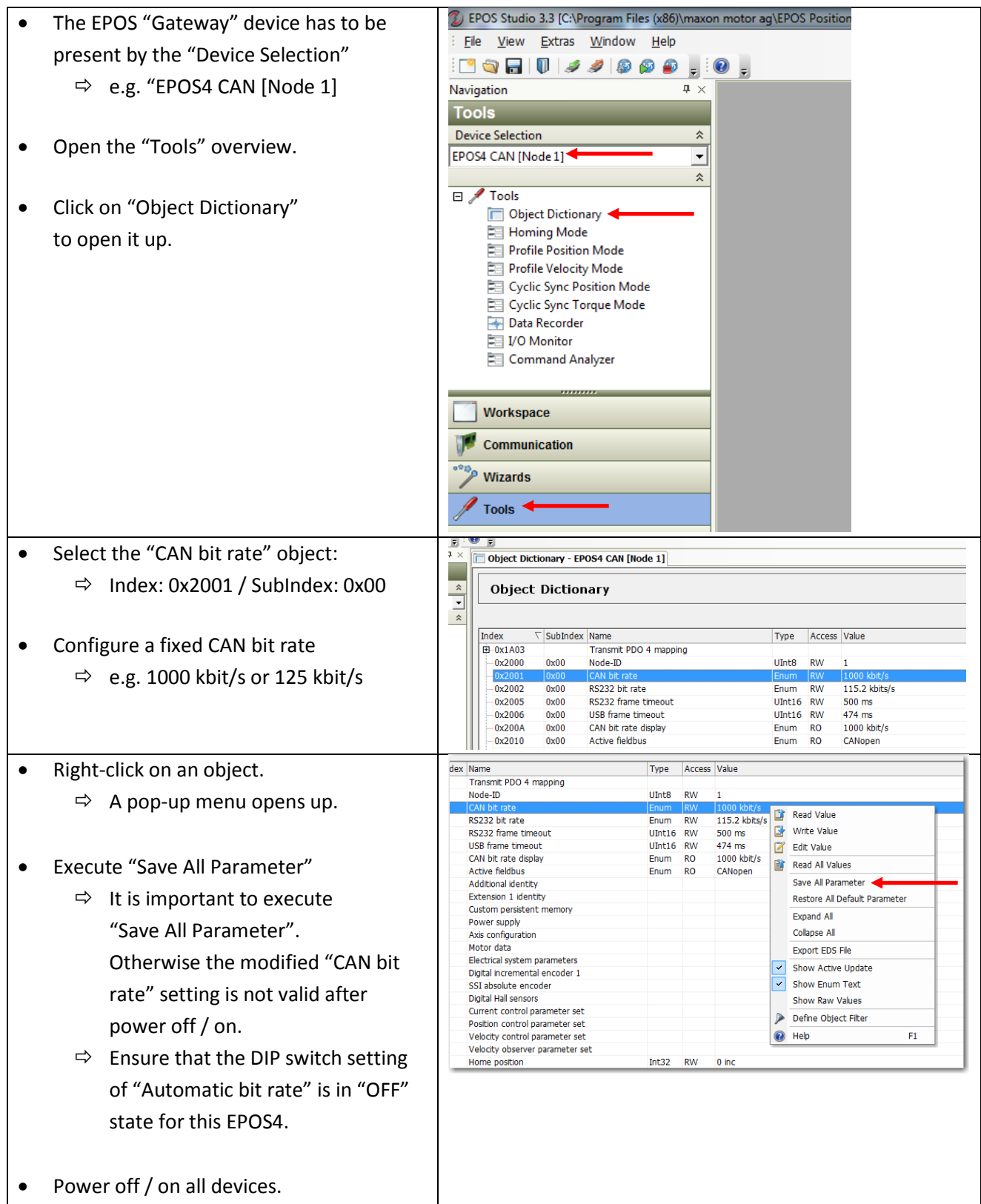

### **maxon motor control**

maxon motor ag Brünigstrasse 220 CH – 6072 Sachseln [www.maxonmotor.com](http://www.maxonmotor.com/)

# **EPOS4 Gateway / CAN Configuration**

Version: 2018-02-22 Author: ROMA

### **Scanning the Devices in the CANopen Network**

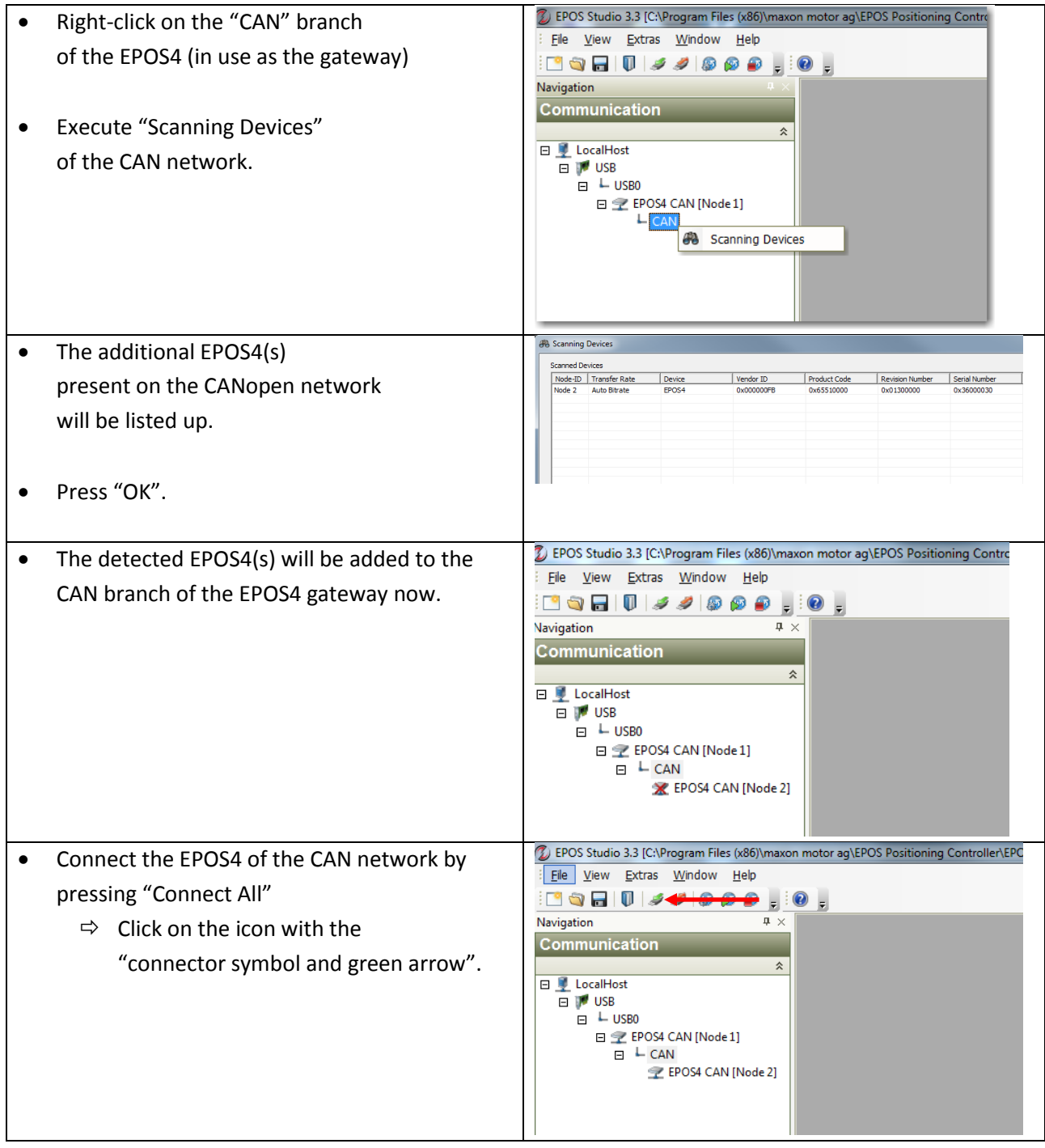

### **maxon motor control**

maxon motor ag Brünigstrasse 220 CH – 6072 Sachseln [www.maxonmotor.com](http://www.maxonmotor.com/)

## **EPOS4 Gateway / CAN Configuration**

Version: 2018-02-22

Author: ROMA

- Ensure that any modified setting of the EPOS4 in the CAN network is persistently saved.
	- $\Rightarrow$  Right-click on any of the EPOS4.
	- $\Rightarrow$  Select "Save All Parameter".
- When all parameters are saved persistently, the EPOS4 can be switched on and off at any time later on.

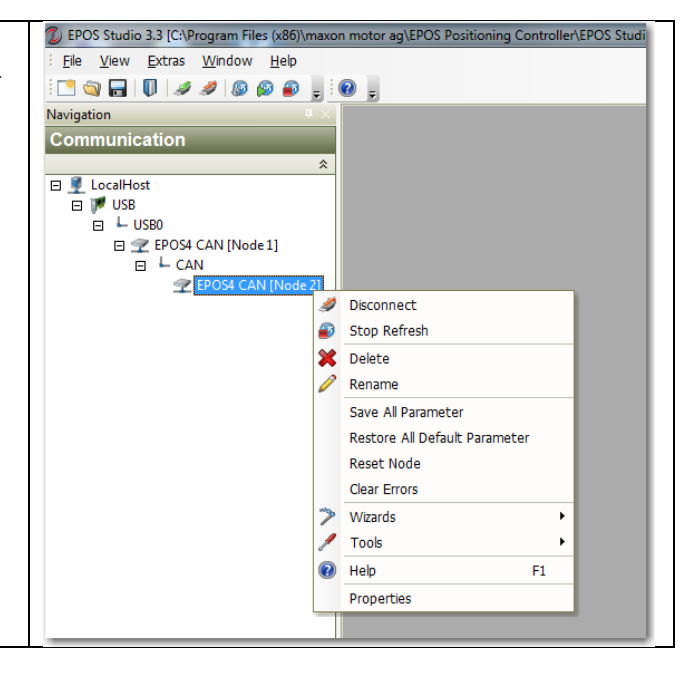